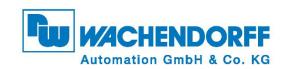

# Technical Manual WDGA absolute rotary encoders with Profinet interface

For Firmware >= 2.00

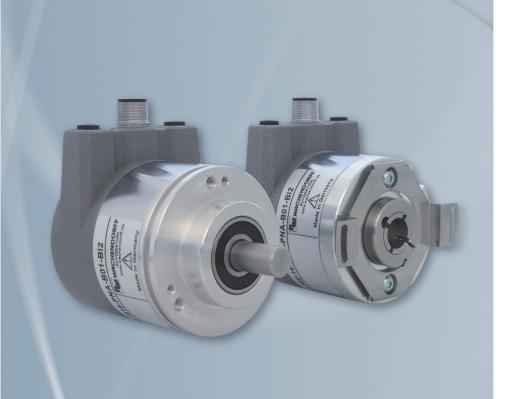

EnDra<sup>®</sup>
Technology

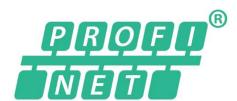

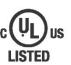

**Industrie ROBUST** 

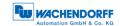

## **Impressum**

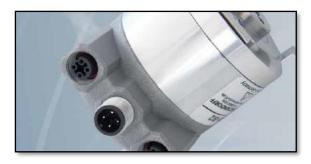

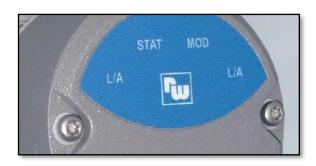

#### Wachendorff Automation GmbH & Co. KG

Industriestrasse 7
D-65366 Geisenheim

Tel: +49 (0) 67 22 / 99 65 25

E-Mail: support-wa@wachendorff.de

Homepage: www.wachendorff-automation.de

Wiesbaden District Court HRA 8377, VAT ID: DE 814567094

Managing Director: Robert Wachendorff

#### Guarantee waiver, right of amendment, copyright protection:

The company Wachendorff Automation assumes no liability and provides no guarantee for the correctness of this manual's contents or for any resulting direct or indirect damages. In the interests of continuous innovation and cooperation with our customers, we reserve the right to change technical data or content at any time.

The company Wachendorff Automation claims copyright protection for this manual. It may not be modified, extended, reproduced, or forwarded to third parties without our prior written consent.

#### Comments:

Should you have any suggested corrections, comments or requests for change, we invite you to submit them to us. Please send your comments to: support-wa@wachendorff.de

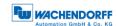

| 1 | Inti | rod  | uction                                          | 1 |
|---|------|------|-------------------------------------------------|---|
|   | 1.1  | Abo  | out this manual                                 | 1 |
|   | 1.1. | 1    | Symbols                                         | 2 |
|   | 1.1. | 2    | You will not find the following in this manual: | 2 |
|   | 1.2  | Pro  | duct assignment                                 | 3 |
|   | 1.3  | Spe  | ecifications                                    | 4 |
|   | 1.4  | Sco  | pe of delivery                                  | 4 |
| 2 | Saf  | ety  | information                                     | 5 |
|   | 2.1  | Ger  | neral safety information                        | 5 |
|   | 2.2  | Inte | nded use                                        | 5 |
|   | 2.3  | Safe | e working                                       | 6 |
|   | 2.4  | Disp | posal                                           | 6 |
| 3 | De   | vice | e description                                   | 7 |
|   | 3.1  | Ger  | neral information                               | 7 |
|   | 3.2  | Pro  | finet                                           | 7 |
|   | 3.3  | WD   | GA — basic principles                           | 8 |
|   | 3.3. | 1    | Singleturn — ST (QuattroMag®)                   | 8 |
|   | 3.3. | 2    | Multiturn — MT (EnDra®)                         | 9 |
|   | 3.3. | 3    | Direction of rotation                           | 9 |
|   | 3.3. | 4    | Preset                                          | 9 |
|   | 3.3. | 5    | Scaling                                         | 9 |
|   | 3.4  | Cor  | nnection assignments for Profinet encoders1     | 1 |
|   | 3.4. | 1    | BI2 — bus cover with 3x M12x1 1                 | 1 |
|   | 3.5  | LED  | Os and signalling1                              | 2 |
|   | 3.6  | MA   | C address and IP address 1                      | 3 |
| 4 | Pro  | ofin | et1                                             | 4 |
|   | 4.1  | Ove  | erview of functions 1                           | 4 |
|   | 4.2  | GSI  | DML modules 1                                   | 4 |
|   | 4.3  | Sign | nals1                                           | 5 |
|   | 4.4  | Stru | ıcture of the signals1                          | 6 |
|   | 4.5  | Tele | egrams 2                                        | 1 |
|   | 4.6  | Par  | ameters2                                        | 2 |
|   | 4.6. |      | Description of the most important parameters 2  |   |
|   | 4.7  | Wai  | rnings and errors3                              | 0 |

П

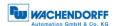

|   | 4.7. | 1    | Errors                                               | 30        |
|---|------|------|------------------------------------------------------|-----------|
|   | 4.7. | 2    | G1_XIST2 error codes                                 | 30        |
| 5 | We   | b s  | erver                                                | 31        |
|   | 5.1  | Ger  | neral information                                    | 31        |
|   | 5.2  | Info | rmation                                              | 31        |
|   | 5.2. | 1    | Overview                                             | 31        |
|   | 5.2. | 2    | Diagnosis                                            | 33        |
|   | 5.2. | 3    | Versions                                             | 34        |
|   | 5.3  | Cor  | figuration                                           | 35        |
|   | 5.3. | 1    | Network                                              | 35        |
|   | 5.3. | 2    | Encoder                                              | 35        |
|   | 5.3. | 3    | Firmware Update                                      | 36        |
|   | 5.4  | Lice | ence information                                     | 38        |
|   | 5.5  | Cor  | ntact                                                | 39        |
| 6 | Co   | mm   | issioning                                            | <b>40</b> |
|   | 6.1  | Ger  | neral information                                    | 40        |
|   | 6.2  | Inte | gration into a TIA project                           | 40        |
|   | 6.3  | Sca  | ling function                                        | 48        |
|   | 6.3. | 1    | Example scaling function singleturn 16-bit to 12-bit | 48        |
|   | 6.3. | 2    | Example scaling function multiturn                   | 49        |
|   | 6.3. | 3    | Executing a preset (Telegram 81 – 84 + 59000)        | 50        |
|   | 6.3. | 4    | Resetting a preset (Telegram 81 – 84 + 59000)        | 52        |
|   | 6.3. | 5    | Executing a preset (Telegram 86 – 89)                | 53        |
|   | 6.4  | Inte | gration into a Step 7 project                        | 54        |
| 7 | Tec  | chn  | ical data                                            | <b>60</b> |
|   | 7.1  | Pro  | perties                                              | 60        |
|   | 7.2  | Dim  | ensions                                              | 60        |
|   | 7.2. | 1    | WDGA 58B                                             | 60        |
|   | 7.2. | 2    | WDGA 58F                                             | 61        |
|   | 7.2. | 3    | WDGA 58E                                             | 61        |
| 8 | Ted  | chn  | ical support                                         | 62        |

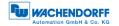

# **Index of figures**

| Figure 3.1: WDGA with PROFINET-IO bus cover                           | 7  |
|-----------------------------------------------------------------------|----|
| Figure 5.1: Web server — overview                                     | 31 |
| Figure 5.2: Diagnostic page                                           | 33 |
| Figure 5.3: Versions                                                  |    |
| Figure 5.4: Network settings                                          |    |
| Figure 5.5: Encoder information                                       |    |
| Figure 5.6: Firmware update                                           |    |
| Figure 5.7: Firmware update - choose file                             |    |
| Figure 5.8: Firmware update - Transferring file                       | 37 |
| Figure 5.9: Firmware update - Successful                              |    |
| Figure 5.10: Firmware update - Failed                                 |    |
| Figure 5.11: Licence information                                      |    |
| Figure 5.12: Contact information                                      |    |
| Figure 6.1: Switching to project view                                 |    |
| Figure 6.2: Manage device description file (GSD)                      |    |
| Figure 6.3: Installing GSDML                                          |    |
| Figure 6.4: Switch to Devices & Networks                              |    |
| Figure 6.5: Hardware catalogue                                        |    |
| Figure 6.6: Network view                                              |    |
| Figure 6.7: Change device name                                        |    |
| Figure 6.8: Select telegram                                           |    |
| Figure 6.9: Change the I/O addresses                                  |    |
| Figure 6.10: Download to device                                       |    |
| Figure 6.11: Assigning device names                                   |    |
| Figure 6.12: Name, PG interface and update list                       |    |
| Figure 6.13: Accessible nodes, assign name                            |    |
| Figure 6.14: Online status information                                |    |
| Figure 6.15: PLC variables                                            |    |
| Figure 6.16: Show all                                                 |    |
| Figure 6.17: Default tag table                                        |    |
| Figure 6.18: Device Overview                                          |    |
| Figure 6.19: Settings for 12-Bit Singleturn scaling function          |    |
| Figure 6.20: Example of commissioning                                 |    |
| Figure 6.21: Configuration of 360 Steps/revolution and 10 revolutions |    |
| Figure 6.22: set STW2_ENC bit 10 to TRUE                              |    |
| Figure 6.23: set G1_STW bit 13 to TRUE                                |    |
| Figure 6.24: G1_STW Bit 11 default 0 = absolute                       |    |
| Figure 6.25: set and reset G1_STW Bit 12                              |    |
| Figure 6.26: SIMATIC Manager                                          |    |
| Figure 6.27: Installing the GSDML file                                |    |
| Figure 6.28: Installing GSDML                                         |    |
| Figure 6.29: Hardware catalogue                                       |    |
| Figure 6.30: Assign a device name                                     |    |
| Figure 6.31: Choose telegram                                          |    |
| Figure 6.32: Slot 1.2 with chosen telegram 81                         | 57 |

# Index of figures

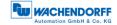

| Figure 6.33: Encoder parameter                      | 57 |
|-----------------------------------------------------|----|
| Figure 6.34: "Addresses" tab                        |    |
| Figure 6.35: Save and transmit — Download to module |    |
| Figure 6.36: Variable table                         |    |
| Figure 6.37: HEX position value                     | 59 |
| Figure 7.1: Dimensions WDGA 58B                     | 60 |
| Figure 7.2: Dimensions WDGA 58F                     |    |
| Figure 7.3: Dimensions WDGA 58E                     |    |

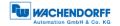

# **Index of tables**

| Table 3.1: Connection assignment — Bl2             | . 11 |
|----------------------------------------------------|------|
| Table 3.2: LED signal                              | 12   |
| Table 4.1: Functions                               | 14   |
| Table 4.2: GSDML modules                           | 14   |
| Table 4.3: Signals                                 |      |
| Table 4.4: Structure of signal 6 NIST_A            | 16   |
| Table 4.5: Structure of signal 8 NIST_B            | . 16 |
| Table 4.6: Structure of signal 9 G1_STW            |      |
| Table 4.7: Structure of signal 10 G1_ZSW           |      |
| Table 4.8: Structure of signal 11 G1_XIST1         |      |
| Table 4.9: Structure of signal 12 G1_XIST2         |      |
| Table 4.10: Structure of signal 39 G1_XIST3        |      |
| Table 4.11: Structure of signal 80 STW2_ENC        |      |
| Table 4.12: Structure of signal 81 ZSW2_ENC        |      |
| Table 4.13: Structure of signal G1_XIST1_PRESET_B  | . 19 |
| Table 4.14: Structure of signal G1_XIST1_PRESET_B1 |      |
| Table 4.15: Structure of signal G1_XIST1_PRESET_C  |      |
| Table 4.16: Structure of signal 60001 DEBUG_STW    | 20   |
| Table 4.17: Structure of signal 60002 DEBUG_ZSW    | 20   |
| Table 4.18: Telegram Input Data                    | 21   |
| Table 4.19: Telegram Output Data                   | 21   |
| Table 4.20: Supported parameters                   | 22   |
| Table 4.21: Velocity measuring units               |      |
| Table 4.22: Structure of PNU 65005                 | 26   |
| Table 4.23: Structure of PNU 65004                 | 27   |
| Table 4.24: Hysteresis position                    | 27   |
| Table 4.25: Filter position                        | 28   |
| Table 4.26: Filter speed                           | 28   |
| Table 4.27: Errors                                 | 30   |
| Table 4.28: G1_XIST2 error codes                   | 30   |
| Table 6.1: Data content for Example                | 50   |

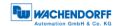

## 1 Introduction

#### 1.1 About this manual

This technical manual describes the configuration and mounting possibilities for absolute-value encoders with a PROFINET interface for firmware version greater 2.0 produced by Wachendorff Automation. It supplements the other publicly available Wachendorff automation documents, e.g. data sheets, assembly instructions, leaflets, catalogues and flyers.

Ensure that you read the manual before commissioning — check beforehand that you have the latest version of the manual.

When reading, pay particular attention to the information, important notices and warnings that are marked with the corresponding symbols (see 1.1.1).

This manual is intended for persons with technical knowledge in the handling of sensors, PROFINET IRT interfaces and automation elements. If you do not have any experience in this field, request the assistance of experienced personnel before proceeding.

Keep the information provided with our product in a safe place so that you can refer to it at a later date as necessary.

1

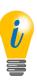

- The contents of this manual are arranged in a practice-oriented manner.
- For optimum use of the device, all information in the following sections is important and should be read.

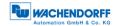

## 1.1.1 Symbols

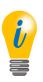

 The INFO symbol indicates a section that contains particularly important information for advanced use of the device.

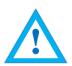

 The IMPORTANT symbol is shown next to a section of text that describes a method for solving a particular problem.

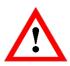

 The WARNING symbol indicates that the adjacent instructions must be observed to ensure correct use of the device and to protect the user against hazards.

## 1.1.2 You will not find the following in this manual:

- Basic information about automation technology
- System planning
- Risks (availability, safety)
- Shielding concepts
- Reflections
- Repeaters
- Network configuration
- Bus cycle times
- FMA management services
- Transmission services
- Telegram types

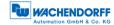

## 1.2 Product assignment

This manual relates to the following encoder types produced by Wachendorff Automation:

#### Solid shaft absolute encoders:

- WDGA 58A PROFINET-IO (BI2) (with bus cover)
- WDGA 58B PROFINET-IO (BI2) (with bus cover)
- WDGA 58D PROFINET-IO (BI2) (with bus cover)
- WDGA 58F PROFINET-IO (BI2) (with bus cover)

#### Hollow shaft absolute encoders:

• WDGA 58E PROFINET-IO (BI2) — (with bus cover)

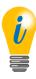

 Wachendorff's PROFINET product range can be found on our website: www.wachendorff-automation.com

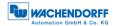

## 1.3 Specifications

An encoder is a sensor that is designed to detect angular positions (singleturn) and revolutions (multiturn). The measured data and variables are processed by the encoder and provided as electrical output signals for the connected peripherals.

The patented technologies QuattroMag® (for singleturn) and EnDra® (for multiturn) are used in the WDGA series. As a result, the WDGA-series encoders from Wachendorff are maintenance-free and very eco-friendly.

The encoders whose article descriptions are listed in section 1.2 communicate via the PROFINET IRT interface.

## 1.4 Scope of delivery

The scope of delivery depends on the product variants and the details of your order. Before commissioning, check the contents of the delivery for completeness.

As a rule, the WDGA product range with a PROFINET IRT interface includes the following items:

- WDGA with PROFINET-IO (with bus cover)
- Assembly instructions

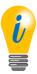

 The corresponding GSDML file and data sheet can be downloaded from the internet:

www.wachendorff-automation.com

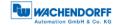

# 2 Safety information

## 2.1 General safety information

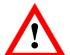

- When commissioning the encoder, ensure that you observe the assembly instructions, manual and data sheet.
- Failure to observe the safety instructions may lead to malfunctions, property damage and personal injury!
- Observe the operating instructions provided by the machine's manufacturer.

#### 2.2 Intended use

Rotary encoders are components that are intended for installation in machines. Before commissioning (operation in accordance with the intended use), it must be determined that the machine as a whole corresponds to the EMC and Machine Directive.

A rotary encoder is a sensor that is designed to detect angular positions and revolutions and must only be used for this purpose! Wachendorff Automation manufactures and distributes encoders for use in non-safety-relevant industrial applications.

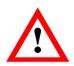

• The encoder must not be operated outside the specified limit parameters (see data sheet).

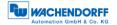

## 2.3 Safe working

The installation and mounting of the encoder must only be carried out by a qualified electrician.

For the construction of electrical installations, all relevant national and international regulations must be strictly observed.

Failure to commission the encoder correctly may result in malfunction or failure.

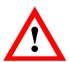

- All electrical connections must be tested before commissioning.
- Appropriate safety measures must be taken to ensure that no persons are harmed and no damage to the system or operating equipment occurs in the event of a failure or malfunction.

## 2.4 Disposal

Devices that are no longer needed or are defective must be disposed by the user in proper compliance with the country-specific laws. It must be taken into consideration that this is a special waste of electronics and that disposal is not permitted via normal household waste.

There is no obligation by the manufacturer to take the device back. If you have any questions regarding proper disposal, contact a disposal specialist in your area.

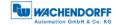

# 3 Device description

#### 3.1 General information

Various mechanical variants of the WDGA-series encoders with PROFINET-IO are available. The required variant is determined by the need for a bus cover, the flange design and the shaft type (solid or hollow). The size is specified as 58 mm by the diameter at the flange. The following figure shows examples of WDGA-series encoders with PROFINET IRT.

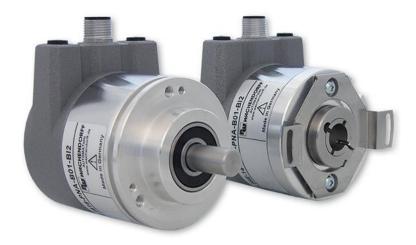

Figure 3.1: WDGA with PROFINET-IO bus cover

The solid or hollow shaft is connected to the rotating component whose angular position or rotational speed is to be measured. Cable or plug outlets create the interface for connection to the PROFINET network. The status LEDs mounted in the cover signal the various encoder states during operation. They assist with configuration of the encoder and troubleshooting in the field. The flange holes or supplied spring sheets are used for attachment to the machine and during the respective application.

#### 3.2 Profinet

Profinet is distributed by the PROFIBUS User Organization (PNO) as a successor to Profibus. Profinet is the standard interface for industrial Ethernet. Profinet provides similar functionality to Profibus, but extends these by firmware upgrades.

Established IT standards are used for the transfer of information. UDP, IP and XML form the basis for this. XML is used as a description language in the device profile (abbreviated to "GSDML file"). In order for the devices to exchange their data via IP — process data (cyclic) and parameter data (acyclic) — a unique name must be assigned to each Profinet node during configuration. The control can only assign an IP address to the node via this name.

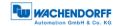

Profinet supports the following three transmission types:

- **PROFINET NRT** (not real time), non-time-critical applications in automation, clock rates of around 100 milliseconds.
- PROFINET RT (real time), cyclic data traffic is used to achieve clock rates of 10 milliseconds.
- PROFINET IRT (isochronous real time), clock rates of 1 millisecond and jitter of less than 1 microsecond. This is suitable for use in motion-control applications (for example).

Further information about Profinet is available via the homepage of the PROFIBUS User Organization (PNO) at:

http://www.profibus.com/technology/profinet/

## 3.3 WDGA — basic principles

The following sections describe the basic functions of an absolute encoder.

Unlike incremental encoders, absolute-value encoders output their position value as a digital number via a fieldbus. A distinction is made here between singleturn and multiturn encoders.

In addition to simply outputting the position value, most encoders permit a certain degree of parametrization, such as selecting the positive direction of rotation, setting the position value to a reference value at a fixed physical position, and scaling the position value to an arbitrary resolution and a limited measuring range. This reduces the required complexity of the control program as well as the computational burden on the controller.

#### 3.3.1 Singleturn — ST (QuattroMag®)

Measurement of the angle from 0° to 360° by means of a shaft represents the minimum functionality of a rotary encoder. The sensor system is based on optical or magnetic sampling of a measuring graduation on the encoder shaft.

The WDGA encoders from Wachendorff feature the new QuattroMag® magnetic technology, which provides maximum precision and resolution for a singleturn encoder.

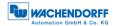

### 3.3.2 Multiturn — MT (EnDra®)

A multiturn encoder allows the number of revolutions to be recorded. This is achieved via a rotation counter. The WDGA encoders include EnDra® technology, which ensures that the corresponding information is retained, even in a voltage-free state. This means that buffer batteries and gearboxes, which require a comparatively large installation space and a correspondingly high degree of maintenance, are no longer needed.

#### 3.3.3 Direction of rotation

The positive direction of rotation can be reversed by a simple two's complement of the position value (invert every bit and add "1").

#### 3.3.4 Preset

The desired position value can be assigned to the encoder at a specific physical position. This must be within the measuring range so that the position value is correlated with a physical reference position. For this purpose, the difference between the current position value and the desired value is calculated. The result is stored in non-volatile memory and added to the position value as an offset.

## 3.3.5 Scaling

To ensure that the position value exactly matches the variables to be physically measured, an adjustment can be carried out via the scaling parameters. The scalable parameters are "Measuring units per revolution (MUPR)" and "Total measuring range in measuring units (TMR)".

The scaling parameter "Measuring units per revolution (MUPR)" — increments per revolution — indicates the resolution of the position value per revolution (also: ST-resolution). The value corresponds to 360°. That is, if a value of 3600 Cts is parametrized, the encoder outputs the position in 0.1° steps (see equation (2)).

$$MUPR = ST = 3600 Cts \tag{1}$$

$$Angular steps = \frac{Angle \ of \ one \ revolution}{MUPR} = \frac{360^{\circ}}{3600 \ Cts} = 0.1^{\circ}/Cts \tag{2}$$

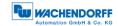

The scaling parameter "Total measuring range in measuring units (TMR)" — the maximum total measuring range of the position value (singleturn and multiturn multiplied) — indicates the total resolution of the encoder. When the position value reaches TMR -1, it jumps back to 0 and vice versa.

As a rule, the selected TMR parameter should be an integer multiple of the "Measuring units per revolution (MUPR)" (see equation (4)), so that the zero point is always at the same position of the encoder shaft.

$$TMR = 36000 Cts \tag{3}$$

$$MT = \frac{TMR}{MUPR} = \frac{36000 \ Cts}{3600 \ Cts} = 10 \tag{4}$$

In exceptional cases, it is suitable that TMR is not an integer multiple of MUPR — for example, in a system in which a gear ratio ensures that the desired measured variable is moving 10% faster relative to the encoder shaft.

In this case, a setting of MUPR = 3960 Cts and TMR = 36000 Cts would ensure that the faster (but not directly measurable) shaft can be measured with a resolution of 0.1° and over a range of 10 revolutions. Normally, the number of revolutions would be calculated by dividing the position value by MUPR. In this case, however, it must be divided by 3600 Cts, since the result would otherwise be the number of revolutions of the encoder shaft and not the faster shaft of the system.

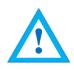

 It should be noted that measurement errors will occur if the result of this formula is a decimal.

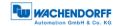

## 3.4 Connection assignments for Profinet encoders

#### 3.4.1 BI2 — bus cover with 3x M12x1

The string "BI2" in the order code identifies an encoder with a bus cover. The electrical connection is made on the bus cover via 2x M12 connectors and 1x M12 port. The connection assignments for the plugs and sockets are listed in Table 3.1.

**Anschlussbelegung** 

| Anschlussbelegung      |         |  |  |
|------------------------|---------|--|--|
| В                      | Bl2     |  |  |
| 3 1 2                  |         |  |  |
| Port M12x1,            |         |  |  |
| <b>(Port1)</b> 4-pole, |         |  |  |
|                        | D-coded |  |  |
| Tx+                    | 1       |  |  |
| Rx+                    | 2       |  |  |
| <b>Tx-</b> 3           |         |  |  |
| <b>Rx-</b> 4           |         |  |  |

| DIZ.         |             |  |  |  |
|--------------|-------------|--|--|--|
| 1 2          | )3          |  |  |  |
| Connector    | M12x1,      |  |  |  |
| (Power)      | 4-pole,     |  |  |  |
| A-coded      |             |  |  |  |
| UB+          | 1           |  |  |  |
| n. c.        | B+ 1 . c. 2 |  |  |  |
| <b>UB-</b> 3 |             |  |  |  |
| n. c. 4      |             |  |  |  |

| Anschlussbelegung |         |  |  |
|-------------------|---------|--|--|
| BI                | 2.      |  |  |
| 3 1 2             |         |  |  |
| Port M12x1,       |         |  |  |
| (Port2)           | 4-pole, |  |  |
|                   | D-coded |  |  |
| Tx+               | 1       |  |  |
| Rx+               | 2       |  |  |
| <b>Tx-</b> 3      |         |  |  |
| <b>Rx-</b> 4      |         |  |  |

Table 3.1: Connection assignment — BI2

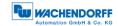

## 3.5 LEDs and signalling

Four status LEDs on the bus cover signal the various encoder states and thus support error diagnosis and troubleshooting in the field (see Table 3.2). The two Link Activity LEDs (L/A) light up or flash green when the encoder is connected to another Profinet node (PLC, switch, additional field device...) and data is being exchanged. The STAT LED indicates the status of the fieldbus, the MOD LED the status of the encoder.

| STAT LED bicolour | MOD LED bicolour | Meaning                                                                                                    | Cause                                                                                                    |
|-------------------|------------------|----------------------------------------------------------------------------------------------------|----------------------------------------------------------------------------------------------------|
| 0                 | 0                | No voltage                                                                                                    |                                                                                                    |
|                   |                  | No connection;<br>no data exchange                                                                                                    | Bus disconnection or master not accessible or switched off                                                                                                  |
| *                 |                  | Parametrization error, no data exchange  Criterion: Data exchange correct. However, the slave does not switch to the data-exchange mode | Slave is not configured yet. Incorrect station address, but not out of range. The actual configuration of the slave differs from the nominal configuration. |
|                   |                  | System error                                                                                                    | Diagnosis exists,<br>slave is in data-exchange<br>mode                                                                                                    |
|                   |                  | Data exchange, slave and operation OK                                                                                                   |                                                                                                    |

Table 3.2: LED signal

Explanation of symbols and asterisks:

○ LED off •/● LED on \*/\* LED flashing

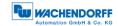

## 3.6 MAC address and IP address

Wachendorff Profinet encoders have three MAC addresses. These always start with D4-90-E0-xx-xx-xx. The number depends on the number of ports on the integrated three-port switch. There is one MAC address each for Port1 and Port2, as well as one MAC address for the "internal port" to which the encoder itself is connected.

In the delivered state, the Profinet encoder has no IP address and no name. These are defined during configuration (e.g. TIA Portal).

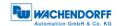

# 4 Profinet

## 4.1 Overview of functions

Our Profinet encoders support the functions shown in Table 4.1:

| Functions             | Meaning                                   |  |  |
|-----------------------|-------------------------------------------|--|--|
| Conformance class     | CC-C                                      |  |  |
| Profile               | Encoder Profile V4.2                      |  |  |
| Profile class         | Encoder Profile Class 4,                  |  |  |
|                       | as well as compatibility with Class 3     |  |  |
| Performance           | Cycle time 250 µs (with clock             |  |  |
|                       | synchronisation) and fast start-up of 1 s |  |  |
| Redundancy            | MRP and MRPD                              |  |  |
| Web server            | Display and configuration of parameters,  |  |  |
|                       | firmware updates                          |  |  |
| Clock synchronisation | RT, IRT and IRT isochronous               |  |  |

Table 4.1: Functions

## 4.2 GSDML modules

The modules from the current GSDML file are listed in Table 4.2:

| Designation | Meaning                                                 |
|-------------|---------------------------------------------------------|
| ST0016      | No multiturn, singleturn 16 bit                         |
| MT4316      | Multiturn 43 bit + singleturn 16 bit = 59 bits in total |

Table 4.2: GSDML modules

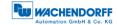

# 4.3 Signals

Table 4.3 shows the signals that are supported by Wachendorff Profinet encoders.

| Description                         | Name              | Length<br>(bits) | Signed |
|-------------------------------------|-------------------|------------------|--------|
| Velocity A                          | NIST_A            | 16               | Y      |
| Velocity B                          | NIST_B            | 32               | Y      |
| Sensor 1 control word               | G1_STW            | 16               | -      |
| Sensor 1 status word                | G1_ZSW            | 16               | -      |
| Sensor 1 position 1                 | G1_XIST1          | 32               | N      |
| Sensor 1 position 2                 | G1_XIST2          | 32               | N      |
| Sensor 1 position 3                 | G1_XIST3          | 64               | N      |
| Encoder control word 2              | STW2_ENC          | 16               | -      |
| Encoder status word 2               | ZSW2_ENC          | 16               | -      |
| Sensor position preset control word | G1_XIST_PRESET_B  | 32               | N      |
| Sensor position preset control word | G1_XIST_PRESET_B1 | 32               | N      |
| Sensor position preset control word | G1_XIST_PRESET_C  | 64               | N      |
| Debug control word                  | DEBUG_STW         | 16               | N      |
| Debug status word                   | DEBUG_ZSW         | 16               | N      |

Table 4.3: Signals

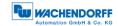

## 4.4 Structure of the signals

#### **NIST\_A:** Velocity value A

This value includes the velocity, has a width of 16 bits and is signed.

| Signal   |                  | NIST_A                             |        |    |     |      |
|----------|------------------|------------------------------------|--------|----|-----|------|
| Bits     |                  | 15 0                               |        |    |     |      |
| Contents |                  |                                    |        |    |     |      |
| 15 0     | Velocity value A | Right-aligned,<br>(see Table 4.21) | output | in | set | unit |

Table 4.4: Structure of signal 6 NIST\_A

## NIST\_B: Velocity value B

This value includes the velocity, has a width of 32 bits and is signed.

| Signal   |                  | NIST_B                             |        |    |     |      |  |  |
|----------|------------------|------------------------------------|--------|----|-----|------|--|--|
| Bits     |                  | 31 0                               |        |    |     |      |  |  |
| Contents |                  |                                    |        |    |     |      |  |  |
| 31 0     | Velocity value B | Right-aligned,<br>(see Table 4.21) | output | in | set | unit |  |  |

Table 4.5: Structure of signal 8 NIST\_B

#### G1\_STW: Sensor 1 control word

| Signal   |                               |          | G1_     | STW                                                                                   |               |              |  |  |
|----------|-------------------------------|----------|---------|---------------------------------------------------------------------------------------|---------------|--------------|--|--|
| Bits     | 15                            | 14       | 13      | 12                                                                                    | 11            | 10 0         |  |  |
| Contents |                               |          |         |                                                                                       |               |              |  |  |
| 15       | Confirm sens                  | or error |         | 0 = Sensor error not confirmed by controller 1 = Sensor error confirmed by controller |               |              |  |  |
| 14       | Park mode                     |          |         | 0 = Normal operation<br>1 = Activate park mode                                        |               |              |  |  |
| 13       | Cyclically que position value |          |         | ot interrogate aster perform                                                          | s query (cycl | ic output of |  |  |
| 12       | Activate pres                 | et       | -       | et not active<br>et active                                                            |               | ·            |  |  |
| 11       | Preset mode                   |          |         | 0 = Set preset to absolute value<br>1 = Move preset by value (offset)                 |               |              |  |  |
| 10 0     |                               |          | Reserve | Reserved, currently not used                                                          |               |              |  |  |

Table 4.6: Structure of signal 9 G1\_STW

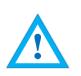

To enable the encoder to respond to the requirements in G1\_STW, the controller must set bit 10 to 1 in STW2\_ENC.

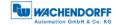

#### G1\_ZSW: Sensor 1 status word

| Signal   |                               |              | G1_     | ZSW                                                                             |                |                |  |  |
|----------|-------------------------------|--------------|---------|---------------------------------------------------------------------------------|----------------|----------------|--|--|
| Bits     | 15                            | 14           | 13      | 12                                                                              | 11             | 10 0           |  |  |
| Contents |                               |              |         |                                                                                 |                |                |  |  |
| 15       | Sensor error                  |              |         | Signals a sensor error and outputs a device-<br>specific error code in G1_XIST2 |                |                |  |  |
| 14       | Park mode a                   | ctive        |         | Confirms "Park mode". No error messages are transmitted                         |                |                |  |  |
| 13       | Cyclically que position value |              | Confirm | s "cyclically qu                                                                | ery absolute p | osition value" |  |  |
| 12       | Preset activa                 | ted          | Confirm | s "activate pre                                                                 | set"           |                |  |  |
| 11       | Sensor error active           | acknowledgem |         | t Signals processing of the requested sensor error acknowledgement              |                |                |  |  |
| 10 0     |                               |              | Reserve | ed, currently no                                                                | t used         |                |  |  |

Table 4.7: Structure of signal 10 G1\_ZSW

## G1\_XIST1: Sensor 1 position 1

| Signal   |                           | G1_XIST1      |  |  |  |  |  |
|----------|---------------------------|---------------|--|--|--|--|--|
| Bits     |                           | 31 0          |  |  |  |  |  |
| Contents |                           |               |  |  |  |  |  |
| 31 0     | Absolute position value 1 | Right-aligned |  |  |  |  |  |

Table 4.8: Structure of signal 11 G1\_XIST1

Structure of G1\_XIST1 using the example of a 16-bit multiturn and a 16-bit singleturn encoder:

| 31 | 30 | 29 | 28 | 27 | 26 | 25 | 24 | 23 | 22 | 21 | 20 | 19 | 18 | 17 | 16 |
|----|----|----|----|----|----|----|----|----|----|----|----|----|----|----|----|
| M  | M  | М  | М  | М  | М  | М  | М  | М  | М  | М  | М  | М  | М  | М  | М  |
| 15 | 14 | 13 | 12 | 11 | 10 | 9  | 8  | 7  | 6  | 5  | 4  | 3  | 2  | 1  | 0  |
| S  | S  | S  | S  | S  | S  | S  | S  | S  | S  | S  | S  | S  | S  | S  | S  |

M = multiturn / S = singleturn

This value includes the position, has a width of 32 bits and is unsigned. The encoder parameter settings influence this position value if "Class 4 functionality" is activated. The influence of the preset functionality can be controlled with "G1\_XIST1 Preset Control".

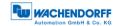

#### G1\_XIST2: Sensor 1 position 2

| Signal   | G1_XIST2                  |               |  |  |  |  |
|----------|---------------------------|---------------|--|--|--|--|
| Bits     | 31 0                      |               |  |  |  |  |
| Contents |                           |               |  |  |  |  |
| 31 0     | Absolute position value 2 | Right-aligned |  |  |  |  |

Table 4.9: Structure of signal 12 G1\_XIST2

This value includes the position, has a width of 32 bits and is unsigned. The encoder parameter settings influence this position value if "Class 4 functionality" is activated. When activated, the preset functionality always has an influence on G1\_XIST2.

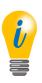

• If an error occurs, G1\_XIST2 contains the error register instead of the position value.

## G1\_XIST3: Sensor 1 position 3

| Signal   | G1_XIST3                  |               |  |  |  |  |
|----------|---------------------------|---------------|--|--|--|--|
| Bits     | 63 0                      |               |  |  |  |  |
| Contents |                           |               |  |  |  |  |
| 63 0     | Absolute position value 3 | Right-aligned |  |  |  |  |

Table 4.10: Structure of signal 39 G1\_XIST3

This value includes the position, has a width of 64 bits and is unsigned. It can be used if the measuring range of the encoder is larger than 32 bits. The encoder parameter settings influence this position value if "Class 4 functionality" is activated.

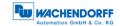

## STW2\_ENC: Encoder control word 2

| Signal   | STW2_ENC          |         |                                                                                |     |    |  |  |
|----------|-------------------|---------|--------------------------------------------------------------------------------|-----|----|--|--|
| Bits     | 15 12             |         | 10                                                                             | 9 1 |    |  |  |
| Contents |                   |         |                                                                                |     |    |  |  |
| 15 12    | Sign-of-life from | the PLC | Receives a count value from 1 to 15 when isochronous transmission is activated |     |    |  |  |
| 11       |                   |         | Reserved, currently not used                                                   |     |    |  |  |
| 10       | Control by PLC    |         | 0 = No control by PLC<br>1 = Control by PLC                                    |     |    |  |  |
| 9 1      |                   |         | Reserved, currently not used                                                   |     |    |  |  |
| 0        | Preset Trigger B  | it      | Controls the execu                                                             | · · | et |  |  |

Table 4.11: Structure of signal 80 STW2\_ENC

## ZSW2\_ENC: Encoder status word 2

| Signal   |              | ZSW2_ENC             |   |                                       |                                                       |                                          |             |   |  |
|----------|--------------|----------------------|---|---------------------------------------|-------------------------------------------------------|------------------------------------------|-------------|---|--|
| Bits     | 15 12        | 11 10                | 9 | 8 4                                   | 3                                                     | 2                                        | 1           | 0 |  |
| Contents |              |                      |   |                                       |                                                       |                                          |             |   |  |
| 15 12    | Sign-of-life |                      |   |                                       | ous transn                                            | value of 1<br>nission is a<br>eived from | ctivated ar |   |  |
| 11 10    |              |                      |   | Reserved, currently not used          |                                                       |                                          |             |   |  |
| 9        | PLC reques   | PLC requests control |   |                                       | 0 = No control by PLC<br>1 = Control by PLC           |                                          |             |   |  |
| 8 4      |              |                      |   | Reserve                               | d, currently                                          | not used                                 |             |   |  |
| 3        | Fault prese  | Fault present        |   |                                       | ault<br>t present                                     |                                          |             |   |  |
| 2        | NIST_VALI    | NIST_VALID           |   |                                       | 0 = Velocity not valid<br>1 = Velocity valid          |                                          |             |   |  |
| 1        | XIST_VALII   | XIST_VALID           |   |                                       | 0 = Position value not valid 1 = Position value valid |                                          |             |   |  |
| 0        | Preset Ackr  | nowledge             |   | Bestätigt die Durchführung des Preset |                                                       |                                          |             |   |  |

Table 4.12: Structure of signal 81 ZSW2\_ENC

## G1\_XIST1\_PRESET\_B: Sensor position preset control word

| Signal   | G1_XIST1_PRESET_B         |                     |                                             |  |  |  |
|----------|---------------------------|---------------------|---------------------------------------------|--|--|--|
| Bits     | 31                        |                     | 30 0                                        |  |  |  |
| Contents |                           |                     |                                             |  |  |  |
| 31       | Trigger bit               | Controls<br>1 = Run | the transmission of the preset value preset |  |  |  |
| 30 0     | Preset value without sign | Includes            | the 31-bit-wide preset value                |  |  |  |

Table 4.13: Structure of signal G1\_XIST1\_PRESET\_B

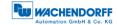

## G1\_XIST1\_PRESET\_B1: Sensor position preset control word

| Signal   | G1                        | G1_XIST1_PRESET_B1                    |  |  |  |  |  |  |
|----------|---------------------------|---------------------------------------|--|--|--|--|--|--|
| Bits     | 31 0                      |                                       |  |  |  |  |  |  |
| Contents |                           |                                       |  |  |  |  |  |  |
| 31 0     | Preset value without sign | Includes the 32-bit-wide preset value |  |  |  |  |  |  |

Table 4.14: Structure of signal G1\_XIST1\_PRESET\_B1

## G1\_XIST1\_PRESET\_C: Sensor position preset control word

| Signal   | G1_XIST1_PRESET_C         |                                                               |      |  |  |  |
|----------|---------------------------|---------------------------------------------------------------|------|--|--|--|
| Bits     | 63                        |                                                               | 62 0 |  |  |  |
| Contents |                           |                                                               |      |  |  |  |
| 63       | Trigger bit               | Controls the transmission of the preset value  1 = Run preset |      |  |  |  |
| 62 0     | Preset value without sign | Includes the 63-bit-wide preset value                         |      |  |  |  |

Table 4.15: Structure of signal G1\_XIST1\_PRESET\_C

### **DEBUG\_STW: Debug control word**

| Signal   | DEBUG_STW      |             |                               |  |  |  |
|----------|----------------|-------------|-------------------------------|--|--|--|
| Bits     | 15 1           |             | 0                             |  |  |  |
| Contents |                |             |                               |  |  |  |
| 15 1     | 0              | Not used    |                               |  |  |  |
| 0        | Set test error | Triggers th | ne test error when set to "0" |  |  |  |

Table 4.16: Structure of signal 60001 DEBUG\_STW

## **DEBUG\_ZSW: Debug status word**

| Signal   | DEBUG_ZSW         |                                      |   |  |  |  |
|----------|-------------------|--------------------------------------|---|--|--|--|
| Bits     | 15 1              |                                      | 0 |  |  |  |
| Contents |                   |                                      |   |  |  |  |
| 15 1     | 0                 | Not used                             |   |  |  |  |
| 0        | Test error active | Indicates that the test error is set |   |  |  |  |

Table 4.17: Structure of signal 60002 DEBUG\_ZSW

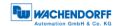

## 4.5 Telegrams

The supported standard telegrams and manufacturer-specific telegrams are described in Table 4.18 and Table 4.19

|       | 1        | 2      | 3     | 4               | 5        | 6        | 7       | 8   | 9   | 10  |
|-------|----------|--------|-------|-----------------|----------|----------|---------|-----|-----|-----|
| 81    | ZSW2_ENC | G1_ZSW | G1_X  | IST1            | G1_XIST2 |          |         |     |     |     |
| 82    | ZSW2_ENC | G1_ZSW | G1_X  | IST1            | G1_XIST2 |          | NIST_A  |     |     |     |
| 83    | ZSW2_ENC | G1_ZSW | G1_X  | G1_XIST1        |          | G1_XIST2 |         | В   |     |     |
| 84    | ZSW2_ENC | G1_ZSW |       | G1 <sub>-</sub> | _XIST3   |          | G1_XI   | ST2 | NIS | T_B |
| 86    | G1_XI    | ST1    | NIST  | _B              |          |          |         |     |     |     |
| 87    | G1_XI    | ST1    |       |                 |          |          |         |     |     |     |
| 88    |          | G1_XIS | ST3   |                 | NIS      | T_B      |         |     |     |     |
| 89    | ZSW2_ENC | G1_>   | (IST1 | NI              | ST_B     |          |         |     |     |     |
| 59000 | ZSW2_ENC | G1_ZSW | G1_X  | IST1            | G1_X     | IST2     | DBG_ZSW |     |     |     |

Table 4.18: Telegram Input Data

|       | 1         | 1 2        |          | 4 |
|-------|-----------|------------|----------|---|
| 81    | STW2_ENC  | G1_STW     |          |   |
| 82    | STW2_ENC  | G1_STW     |          |   |
| 83    | STW2_ENC  | G1_STW     |          |   |
| 84    | STW2_ENC  | G1_STW     |          |   |
| 86    | G1_XIST_P | RESET_B    |          |   |
| 87    | G1_XIST_P | RESET_B    |          |   |
| 88    |           | G1_XIST_I  | PRESET_C |   |
| 89    | STW2_ENC  | G1_XIST_PF | RESET_B1 |   |
| 59000 | STW2_ENC  | G1_STW     | DBG_STW  |   |

Table 4.19: Telegram Output Data

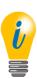

- If the output data of the controller becomes invalid (IOPS = BAD) or the connection is lost, the most recent valid output data is used in the encoder
- During power-on the output data is assumed to be empty (null)

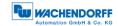

#### 4.6 Parameters

|                     | PNU    | Sub-<br>index | Bits | Function                                                          |  |  |  |  |
|---------------------|--------|---------------|------|-------------------------------------------------------------------|--|--|--|--|
|                     | 65000  |               |      | Preset value                                                      |  |  |  |  |
|                     | 65001  | 1             | 0    | Code sequence                                                     |  |  |  |  |
|                     |        |               | 1    | Class 4 functionality                                             |  |  |  |  |
|                     |        |               | 2    | G1_XIST1 preset control                                           |  |  |  |  |
|                     |        |               | 3    | Scaling function control                                          |  |  |  |  |
|                     |        |               | 4    | Alarm channel control                                             |  |  |  |  |
|                     |        |               | 5    | Compatibility mode                                                |  |  |  |  |
| <u>e</u>            |        | 2             |      | Faults                                                            |  |  |  |  |
| Encoder profile     |        | 3             |      | Supported faults                                                  |  |  |  |  |
| r<br>D              |        | 4             |      | Warnings                                                          |  |  |  |  |
| ge                  |        | 5             |      | Supported warnings                                                |  |  |  |  |
| ) ည                 |        | 6             |      | Encoder profile version                                           |  |  |  |  |
| ш                   |        | 8             |      | Offset value                                                      |  |  |  |  |
|                     |        | 9             |      | Measuring units per revolution                                    |  |  |  |  |
|                     |        | 10            |      | Total measuring range in measuring units                          |  |  |  |  |
|                     |        | 11            |      | Velocity measuring unit                                           |  |  |  |  |
|                     | 65002  |               |      | Preset value 64 bit                                               |  |  |  |  |
|                     | 65003  | 1             |      | Offset value 64 bit                                               |  |  |  |  |
|                     |        | 2             |      | Measuring units per revolution 64 bit                             |  |  |  |  |
|                     |        | 3             |      | Total measuring range in measuring units 64 bit                   |  |  |  |  |
|                     | 922    |               |      | Telegram selection                                                |  |  |  |  |
|                     | 925    |               |      | Number of controller sign-of-life failures which may be tolerated |  |  |  |  |
|                     | 964    |               |      | Device identification                                             |  |  |  |  |
|                     | 965    |               |      | Encoder profile number                                            |  |  |  |  |
| d)                  | 970    |               |      | Load parameter set                                                |  |  |  |  |
| PROFI drive         | 971    |               |      | Transfer to non-volatile memory                                   |  |  |  |  |
| p .                 | 972    |               |      | Encoder reset                                                     |  |  |  |  |
| 유                   | 974    |               |      | Base mode parameter access service identification                 |  |  |  |  |
| <u>۾</u>            | 975    |               |      | Encoder object identification                                     |  |  |  |  |
|                     | 976    |               |      | Load device parameter set                                         |  |  |  |  |
|                     | 977    |               |      | Transfer in non-volatile memory (global)                          |  |  |  |  |
|                     | 978    |               |      | List of all DO-IDs                                                |  |  |  |  |
|                     | 979    |               |      | Sensor format                                                     |  |  |  |  |
|                     | 980989 |               |      | Number list of defined parameter                                  |  |  |  |  |
|                     | 2000   |               |      | Hysteresis position                                               |  |  |  |  |
| ; <u>⊇</u>          | 2002   |               |      | Extrapolation position                                            |  |  |  |  |
| ×ic<br>eci          | 2003   |               |      | Filter max. RPM                                                   |  |  |  |  |
| Device-<br>specific | 2004   |               |      | Filter position                                                   |  |  |  |  |
|                     | 2005   |               |      | Filter speed                                                      |  |  |  |  |

Table 4.20: Supported parameters

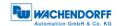

#### 4.6.1 Description of the most important parameters

## 4.6.1.1 Code sequence

Defines the counting direction of the position value in relation to the encoder shaft. "0" means a positive counting direction of the position value with clockwise rotation of the shaft; "1" means a positive counting direction with counter-clockwise rotation.

#### 4.6.1.2 Class 4 functionality

Switches the scaling, preset and code sequence functionality on and off. When switched on, the position values G1\_XIST1, G1\_XIST2 and G1\_XIST3 are influenced by the scaling and the code sequence, and G1\_XIST2 and G1\_XIST3 by the preset. In addition, if "G1\_XIST1 Preset control" is also activated, G1\_XIST1 is also affected by the preset, otherwise it is not.

#### 4.6.1.3 G1\_XIST1 preset control

Controls whether a preset command affects G1\_XIST1 and is switched on with "0" and off with "1". Has no function unless "Class 4 Functionality" is activated. Only affects G1\_XIST1, i.e. if the preset function is activated and the "G1\_XIST1 Preset control" is switched off, G1\_XIST2 is nevertheless affected by the preset.

#### 4.6.1.4 Scaling function control

This parameter turns the scaling functions on and off. If it is not activated, the position values G1\_XIST1, G1\_XIST2 and G1\_XIST3 are not affected. The scaling of the velocity value is PROFIdrive-specific and is not influenced by the position scale. The current setting can be read by object P65001, sub-index 1, bit 3. To use the scaling functions, "Class 4 functionality" must be activated.

#### 4.6.1.5 Preset value

The preset value is governed by the scaling and can be reset repeatedly and stored in non-volatile memory via P971. By default has the preset value has the value 0.

Setting a preset value has no effect on the position value for the time being. The preset function is only executed by setting bit 12 in G1\_STW.

#### 4.6.1.6 Measuring units per revolution

For encoders, this parameter defines the number of increments required to resolve one 360° rotation of the encoder shaft. This parameter must be set during parametrization. The current setting can be read by object P65001, sub-index 9.

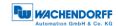

#### 4.6.1.7 Total measuring range in measuring units

Defines the entire measuring range of the encoder, i.e. after how many increments the position value resets to 0. For example, if "Measuring units per revolution" is 100 and "Total measuring range" is 250, the position value will return to 0 after 2.5 revolutions of the encoder shaft.

#### 4.6.1.8 Velocity reference value

Reference value for N2/N4 normalized velocity measuring unit.

## 4.6.1.9 Velocity measuring units

This parameter defines the unit of the velocity values NIST\_A and NIST\_B. The following units are possible:

| Unit                | Parameter value |
|---------------------|-----------------|
| Increments / s      | 0               |
| Increments / 100 ms | 1               |
| Increments / 10 ms  | 2               |
| Rotations / min     | 3               |
| N2/N4 normalized    | 4               |
| User defined        | 5               |

Table 4.21: Velocity measuring units

N2/N4 normalized: A reference value of parameter 6000 will be used.

The middle of the value range (for NIST\_A it is 0x4000 = 16384) and corresponds to 100 %. Therefore NIST\_A can display values of -200 % ... +200 %.

#### Example 1:

P60000 = 3000 RPM

Actual velocity = 2000 RPM, which is 66.6 % of 3000 RPM

NIST\_A is 66.6 % of 16384, which is 10912

Example 2:

P60000 = 3000 RPM

Actual velocity = -5000 RPM, which is -150 % of 3000 RPM

NIST\_A is -150 % of 16384, which is -24576

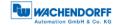

User defined: The speed is calculated using the parameters, speed multiplier, speed divisor and speed source.

Example 1:

Shaft speed = 2000 RPM

Speed source = raw position value

Speed multiplier = 2

Speed divisor = 3000

The speed is calculated as the difference of the raw position values per second multiplied by the factor multiplier / divisor.

2000 RPM = 2000 RPM / 60 = 33.3 Rotations per second

33.3 Rotations per second \* 65536 (16 Bit raw resolution) = 2184533 Steps/sec.

2184533 Steps/sec. \* 2 / 3000 = 1456 Steps/sec.

Alternatively, the scaled position can also be selected as the speed source, in which case the value of the set steps / revolution is used for calculation instead of the 16-bit raw resolution.

Example 2:

Shaft speed = 2000 RPM

Speed source = scaled position value

Stes / revolution = 360

Speed multiplier = 2

Speed divisor = 3

The velocity is calculated as the difference of the scaled position values per second multiplied by the factor multiplier / divisor.

2000 RPM = 2000 RPM / 60 = 33.3 Rotations per second

33.3 Rotations per second \* 360 (scaled position value) = 12000 Steps/sec.

12000 Steps/sec. \* 2 / 3 = 8000 Steps/sec.

#### 4.6.1.10 Offset value

The offset value is calculated during execution of the preset and is then added to the position value. It is stored in non-volatile memory and can be read by the encoder at any time. The offset value can assume values within the scaled measurement range.

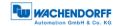

#### 4.6.1.11 Parameter control

"Parameter Control" can be set via PNU 65005 or via the project planning. If the encoder receives a PRM\_DATA block, the actual settings for "Parameter Control" are always overwritten.

| Signal   | PNU 65005                        |   |                                                                |                                                                                       |                                                      |                |              |               |            |
|----------|----------------------------------|---|----------------------------------------------------------------|---------------------------------------------------------------------------------------|------------------------------------------------------|----------------|--------------|---------------|------------|
| Bits     | 15 7                             | 6 | 5                                                              |                                                                                       | 4 .                                                  | 3              | 2            | 1             | 0          |
| Contents |                                  |   |                                                                |                                                                                       |                                                      |                |              |               |            |
| 15 7     |                                  |   |                                                                |                                                                                       | serve                                                | ed, curr       | ently not us | ed            |            |
| 6        | Reset control write protect      |   |                                                                |                                                                                       | Write protection for PNU 972 0 = inactive 1 = active |                |              |               |            |
| 5        | Parameter 65005 write protect    |   | Write protection for PNU 65005 and 972 0 = inactive 1 = active |                                                                                       |                                                      |                |              |               |            |
| 4 3      |                                  |   |                                                                |                                                                                       | serve                                                | ed, curr       | ently not us | ed            |            |
| 2        | Parameter write protect          |   |                                                                | 972<br>0 =                                                                            | ite pr<br>2 and<br>inad<br>activ                     | d 971<br>ctive | n for param  | eter except F | PNU 65005, |
| 1        |                                  |   |                                                                |                                                                                       | Reserved, currently not used                         |                |              |               |            |
| 0        | Parameter initialization control |   |                                                                | Parameter initialization 0 = Parameterization (project engineering) 1 = Device memory |                                                      |                |              | ng)           |            |

Table 4.22: Structure of PNU 65005

#### Parameter initialization

To use the parameters of the configuration program (e.g. TiA), select Parameterization. However, if you want to set the parameters stored in the device and thus ignore the values of the configuration tool, select Device memory.

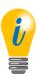

 This applies to all parameters that can be written via the Base Mode Parameter Access (and not exclusively via the configuration tool), except the "Parameter Control" parameter itself.

#### Parameter access

Activate write protection for all parameters except for the three following parameters.

#### P65005/P971 Access

Write protection for the parameter "Parameter Control" and save

#### P972 Access

Write protection for the parameter Reset

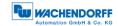

## 4.6.1.12 Function Control

| Signal   |            | PNU 65004    |       |                                                        |                                      |            |      |   |  |
|----------|------------|--------------|-------|--------------------------------------------------------|--------------------------------------|------------|------|---|--|
| Bits     | 31 7       | 6            | 5     | 4                                                      | 3                                    | 2          | 1    | 0 |  |
| Contents |            |              |       |                                                        |                                      |            |      |   |  |
| 31 7     |            |              |       | Reserve                                                | d, currently                         | y not used |      |   |  |
| 6        | Encoder    | type         |       | 0 = rotary<br>1 = linear                               |                                      |            |      |   |  |
| 5        | V3.1 com   | patibility m | ode   | Compatibility mode with V3.1  1 = inactive  0 = active |                                      |            |      |   |  |
| 4        | Alarm cha  | annel contr  | ol    | 0 = inactive<br>1 = active                             |                                      |            |      |   |  |
| 3        | Scaling fu | ınction con  | trol  | 0 = inact<br>1 = activ                                 |                                      |            |      |   |  |
| 2        | G1_XIST    | 1 preset co  | ntrol | Preset a 0 = inact 1 = activ                           |                                      | Γ1         |      |   |  |
| 1        | Class 4 fu | unctionality |       | 1 = inactive<br>0 = active                             |                                      |            |      |   |  |
| 0        | Code Sed   | quence       |       | 0 = clock                                              | quence wi<br>wise (cw)<br>ter clockw |            | haft |   |  |

Table 4.23: Structure of PNU 65004

# 4.6.1.13 Hysteresis position

| Parameters  |                                               |
|-------------|-----------------------------------------------|
| Meaning     | Hysteresis position                           |
| Data type   | Unsigned 8                                    |
| Access      | RW                                            |
| Values      | 0 255                                         |
| Default     | 48                                            |
| Explanation | Size of the hysteresis for the position value |

Table 4.24: Hysteresis position

# 4.6.1.14 Filter position

| Parameters  |                                                 |
|-------------|-------------------------------------------------|
| Meaning     | Filter position                                 |
| Data type   | Unsigned 8                                      |
| Access      | RW                                              |
| Values      | 0 255                                           |
| Default     | 4                                               |
| Explanation | Number of average values for the position value |

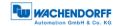

#### Table 4.25: Filter position

### 4.6.1.15 Filter speed

| Parameters  |                                                 |
|-------------|-------------------------------------------------|
| Meaning     | Filter speed                                    |
| Data type   | Unsigned 8                                      |
| Access      | RW                                              |
| Values      | 0 255                                           |
| Default     | 5                                               |
| Explanation | Number of average values for the velocity value |

Table 4.26: Filter speed

#### 4.6.1.16 Transmission ratio numerator/denominator

The two parameters gear ratio numerator and denominator can be used to adjust the position value so that an existing gear is taken into account.

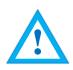

- The total resolution for this function is limited to 20 bits (max. 1,048,575 steps)
- The steps per revolution is not relevant for this function, the 16 bit raw resolution is always used

Example round-axis function:

Gear wheel Encoder: 12 teeth
Driven rotary table: 250 teeth

1 rotation of the rotary table is to be mapped to 100000 steps

If the driven rotary table rotates 1 time, the encoder shaft rotates 250 / 12, i.e. 20.8333 times.

The following setting must be selected here:

Gear ratio counter: 12

Gear ratio denominator: 250

Total resolution: 100000

#### 4.6.1.17 Speed source

Source for user-defined speed calculation see 4.6.1.9

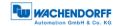

#### 4.6.1.18 Integration time

The integration time is the time over which the position value difference is integrated to calculate the velocity.

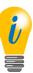

- A higher integration time means a higher stability, but a slower change of speed
- A lower integration time means a worse stability, but a more dynamic change of speed.
- The velocity unit is not affected by this

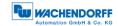

# 4.7 Warnings and errors

# **4.7.1 Errors**

| Bits | Meaning        | Sensor system error code         |
|------|----------------|----------------------------------|
| 0    | Position error | All have invalid position values |
| 5    | Memory error   | 11                               |

Table 4.27: Errors

# 4.7.2 G1\_XIST2 error codes

| G1_XIST2 | Meaning                | Sensor system error code         |  |
|----------|------------------------|----------------------------------|--|
| 0x0001   | Sensor group error     | All have invalid position values |  |
| 0x0F01   | Command not supported  | -                                |  |
| 0x0F02   | PLC sign-of-life error | -                                |  |
| 0X0F04   | Synchronisation error  | 13                               |  |

Table 4.28: G1\_XIST2 error codes

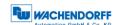

# 5 Web server

#### 5.1 General information

Profinet encoders have a web server that lets you view specific information and configure certain settings. To access the web server, enter its IP address into a browser of your choice (Internet Explorer, Firefox, etc.). To do so, connect the encoder to your computer using an Ethernet cable (M12 connector on the encoder and RJ45 connector on the PC). Ensure that your PC is in the same IP address range as the encoder.

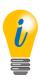

Example configuration:

IP address of the encoder: 192.168.0.1
IP address of the PC: 192.168.0.100
Subnet address of the PC: 255.255.255.0

Once this has been done, the encoder's homepage opens (information overview).

The following sub-sections cover the various views within the web server and the available functions.

#### 5.2 Information

#### 5.2.1 Overview

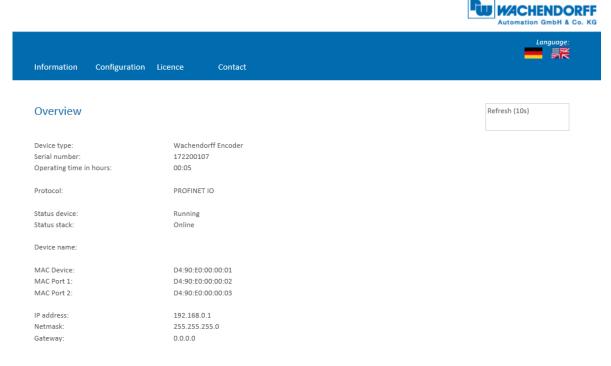

Figure 5.1: Web server — overview

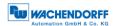

### The overview displays the following information:

- Device type: name of the encoder
- Serial number: device number of the encoder
- Operating time in hours: number of operating hours
- Protocol: Profinet IO
- Device status: on or off state
- Status stack: Online or offline
- MAC devices: MAC address of the encoder
- MAC Port 1: MAC address of Ethernet port 1
- MAC Port 2: MAC address of Ethernet port 2
- IP address: IP address of your Profinet encoder
- Network mask: the subnet mask of your Profinet encoder
- · Gateway: the gateway of your Profinet encoder

The update rate of the web page is fixed at 10 seconds and cannot be changed. The message "Updating Data" in the upper-right corner of the field in which the update time is displayed indicates that the data is being updated.

You can change the language of the web server after accessing it. After switching inside a sub-screen, the web server restarts from the start screen.

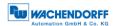

## 5.2.2 Diagnosis

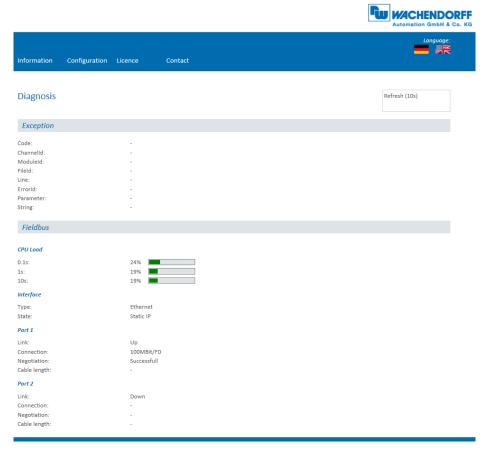

Figure 5.2: Diagnostic page

### **Exception**

Possible causes of errors are displayed here. If you see an error here, please either contact us or refer to the manual for possible causes.

#### **Fieldbus**

- CPU Load: this shows the CPU utilisation of the encoder during operation.
- Interface:
  - Type: the protocol is displayed here; Ethernet
  - State: the mode is specified here. Only static IP is specified. DHCP mode is not possible.
- Port 1 and Port 2
  - Link: indicates whether the port is active. Link=> up or down
  - Connection: max. speed 100Mbit/FD
  - Negotiation: allows two interconnected Ethernet ports to negotiate independently and configure the maximum possible speed.
  - Cable length: when using IRT mode, the cable length specified in the TIA Portal is displayed.

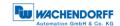

### 5.2.3 Versions

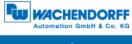

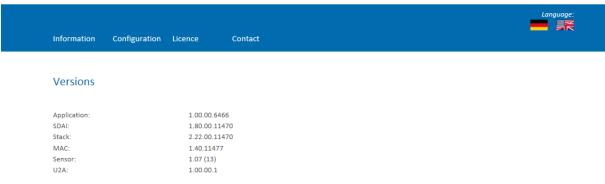

Figure 5.3: Versions

Here you can find information about the individual versions:

- Application
- SDAI
- Stack
- MAC
- Sensor
- U2A

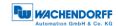

# 5.3 Configuration

#### 5.3.1 Network

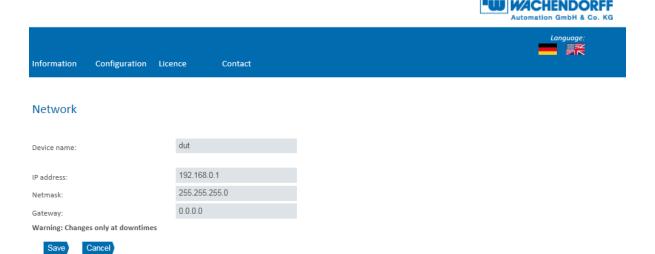

Figure 5.4: Network settings

You can change the device name, IP address, network mask and gateway here.

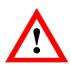

 Please note that this data should only be modified when the system is not in operation.

#### 5.3.2 Encoder

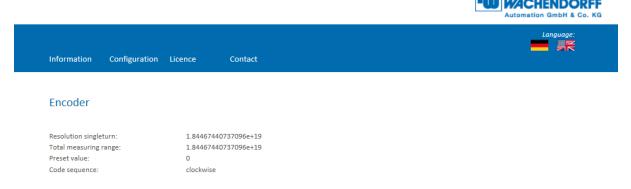

Figure 5.5: Encoder information

You can check the following parametrized values for the encoder here:

- Resolution singleturn
- Total measuring range
- Preset value
- Code sequence

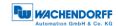

## 5.3.3 Firmware Update

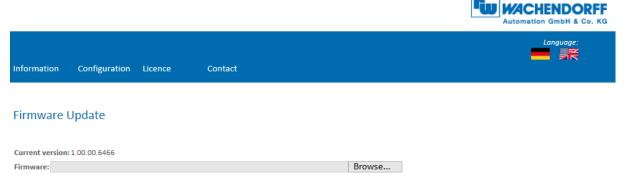

Figure 5.6: Firmware update

The current firmware version of the encoder is displayed. If a new firmware version is available, you can update the encoder's firmware here.

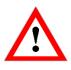

- Please take care that you do not execute the firmware update while a configured connection to a PLC exists.
- Do not cut off the power supply or disconnect the network cable while performing a firmware update.

To update the firmware of the encoder, choose the correct .bin file by clicking the "Browse..."-Button (see Figure 5.7: Firmware update - choose file).

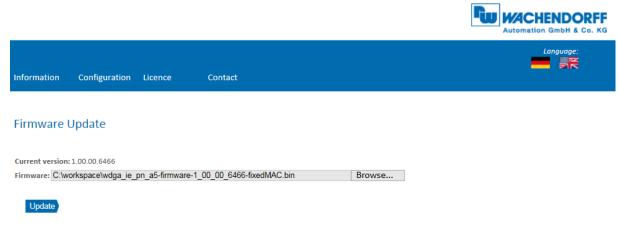

Figure 5.7: Firmware update - choose file

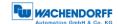

After you have chosen the correct file, click the "Update"- Button to start the firmware update. An animated icon will appear with the additional text: "Transferring file" (see Figure 5.8).

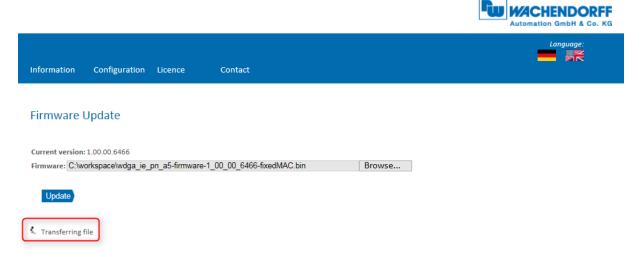

Figure 5.8: Firmware update - Transferring file

After the firmware update is successfully finished, you will see it on the website like in Figure 5.9. Perform now a power reset and check under "Information -> Versions", if the new firmware version is shown.

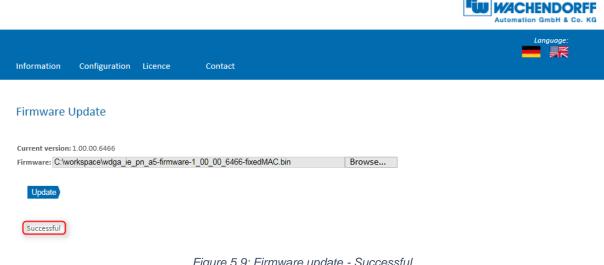

Figure 5.9: Firmware update - Successful

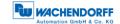

In case of a failure during the firmware update process (see Figure 5.10) please double check that you choose the correct firmware file. Do a power reset and repeat the whole firmware update process. In case of a power loss during the update, the encoder may not respond to any request any more. If this happens, please contact our support team.

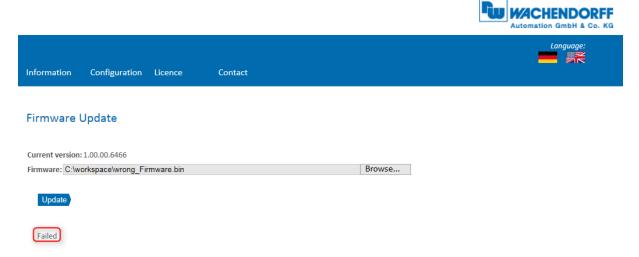

Figure 5.10: Firmware update - Failed

#### 5.4 Licence information

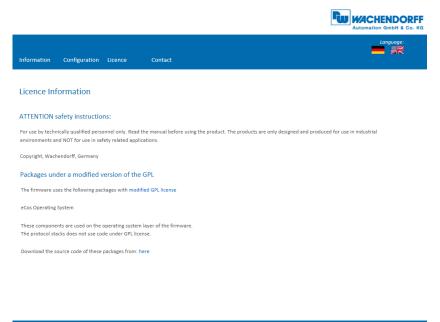

Figure 5.11: Licence information

This view contains the current safety instructions as well as software packages containing firmware. You can download the source code of these packages using the link on this website.

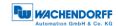

# 5.5 Contact

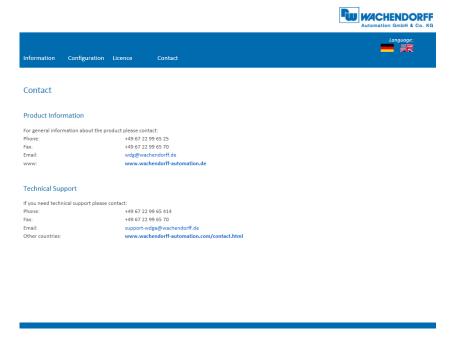

Figure 5.12: Contact information

Contact information for additional product information and technical support is listed here.

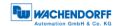

# 6 Commissioning

### 6.1 General information

This section contains two configuration examples for Wachendorff Profinet encoders. The first example is shown with version 14 of the TIA portal, the second with Step 7 V5.5 SP4.

# 6.2 Integration into a TIA project

Connect the encoder to your controller.

Connect the encoder's power supply.

To integrate the encoder into your TIA portal project, start your TIA portal, open the required project and switch to the project view by pressing the "Project view" button (see Figure 6.1).

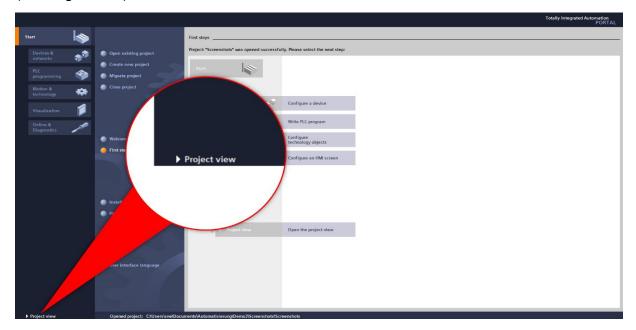

Figure 6.1: Switching to project view

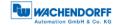

Next, install the GSDML file. You can download these from the download area of our website. To do so, open the "Options" tab and select the menu "Manage general station description files (GSD)" (see Figure 6.2).

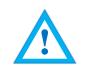

 The corresponding .bmp file must be located in the same directory as the GSDML file during installation and is included in the download.

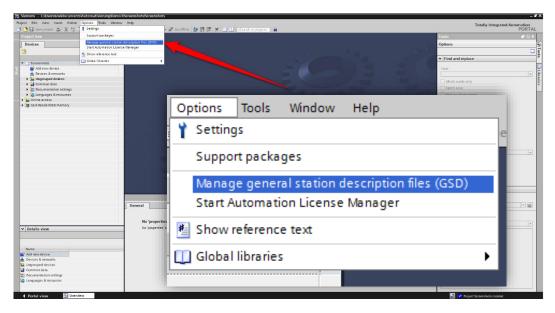

Figure 6.2: Manage device description file (GSD)

Now select the path for the GSDML file, activate the checkmark next to the desired GSDML file and confirm the installation via the "Install" button (see Figure 6.3). Then close the installation window.

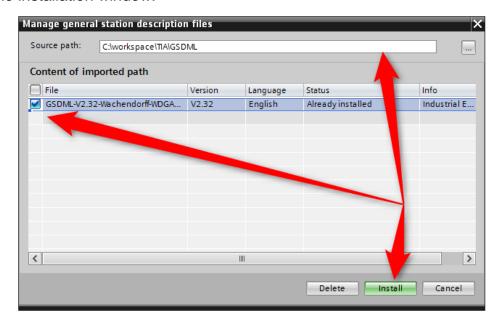

Figure 6.3: Installing GSDML

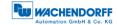

From the "Project tree" column on the left of the TIA portal, select the "Devices & networks" tab (see Figure 6.4). The hardware view opens and the hardware catalogue is now visible in the right-hand column.

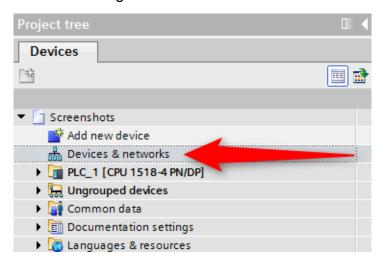

Figure 6.4: Switch to Devices & Networks

Add the encoder to your hardware configuration. To do so, open the following path at the right edge of the screen: "Other field devices / Profinet IO / Encoders / Wachendorff Automation GmbH & Co. KG / WDGA / MT Encoder" or ".../ST Encoder" (see Figure 6.5).

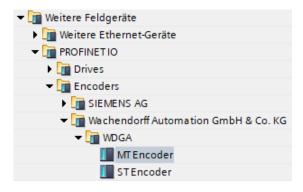

Figure 6.5: Hardware catalogue

Now "drag" the desired encoder onto the "Profinet IO system". This encoder is now displayed in the hardware view. Connect the encoder to the controller by dragging the encoder port onto the appropriate controller port. The result is shown in Figure 6.6.

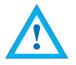

 If a singleturn encoder is used and a multiturn encoder is configured by mistake, this leads to a configuration error and the STAT LED of the encoder flashes red.

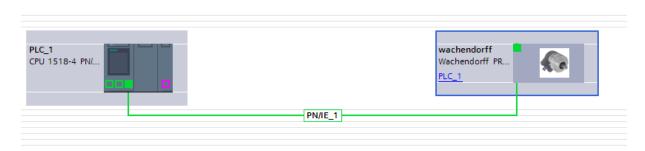

Figure 6.6: Network view

Select the encoder and switch to the "Device overview" tab. Enter a meaningful device name by double-clicking the default name (see Figure 6.7).

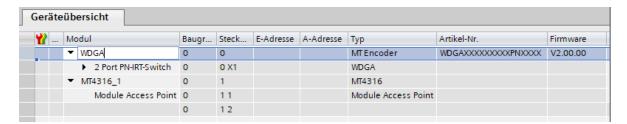

Figure 6.7: Change device name

Now select the desired telegram for communication. To do so, proceed as in the previous step. Select "Slot 1 2". The various telegrams can be found under "Profile" in the "Submodules" tab (see Figure 6.8).

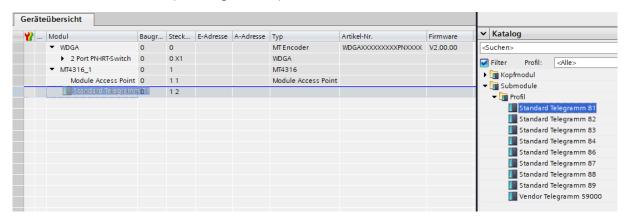

Figure 6.8: Select telegram

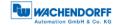

Optionally you can also set the corresponding I/O addresses. To do so, double-click on the respective field and change the address (see Figure 6.9).

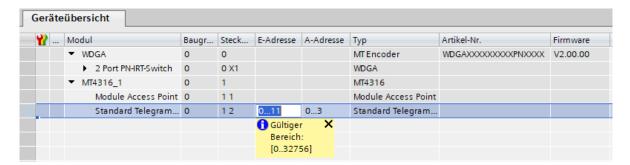

Figure 6.9: Change the I/O addresses

Click on your PLC in the project navigation window and load the configuration by clicking the "Download to device" button (see Figure 6.10).

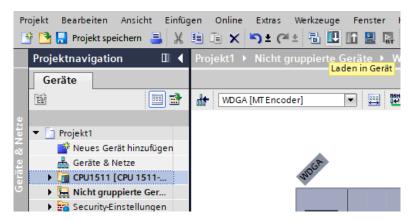

Figure 6.10: Download to device

Switch back to the "Devices and networks" view and assign the Profinet device name to the encoder as shown in the configuration on page 43. To do so, select the encoder (single mouse click) and select the "Assign device name" option (see Figure 6.11).

Assign a name to the encoder. Then select your PG/PC interface and the type and click on "Update list" (see Figure 6.12).

All devices are now displayed under "Accessible devices in the network". Select your encoder and click on "Assign name" (see Figure 6.13).

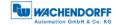

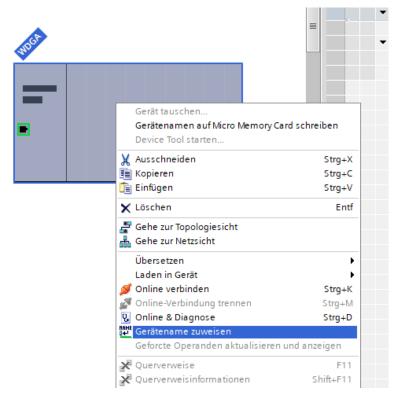

Figure 6.11: Assigning device names

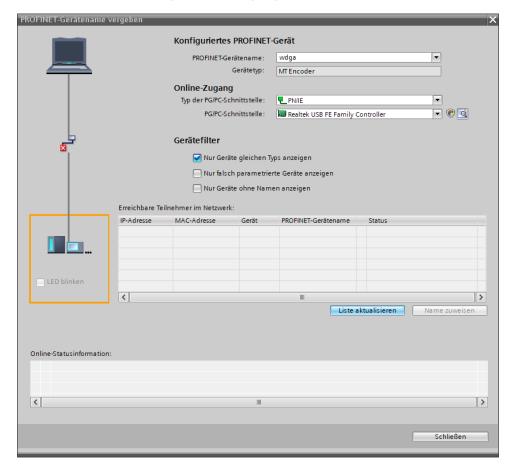

Figure 6.12: Name, PG interface and update list

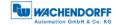

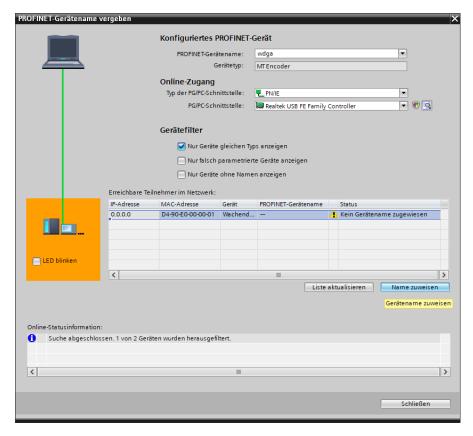

Figure 6.13: Accessible nodes, assign name

You will now see the successfully assigned name in the online status information. Click on "close" (see Figure 6.14).

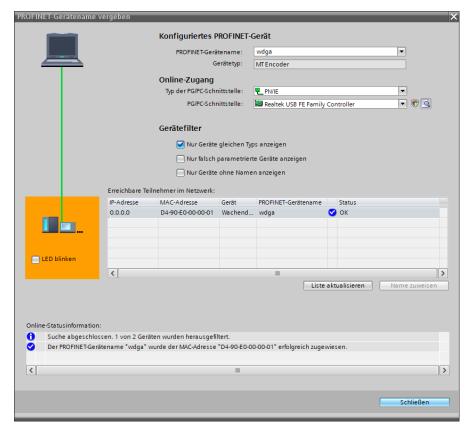

Figure 6.14: Online status information

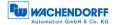

You can use a variable table to display the encoder's I/O data for test purposes. To do so, open the default tag table (see Figure 6.15) and enter the corresponding address for the position value. You can then click on "Show all" to see the position value (see Figure 6.16 and Figure 6.17).

#### Example:

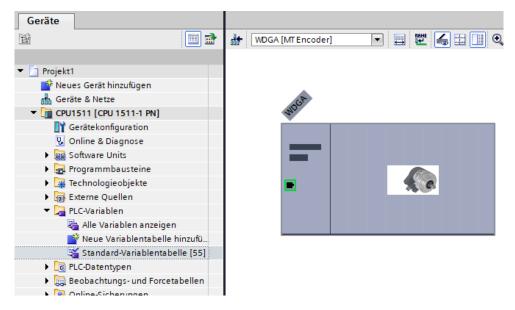

Figure 6.15: PLC variables

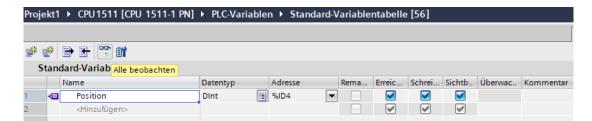

Figure 6.16: Show all

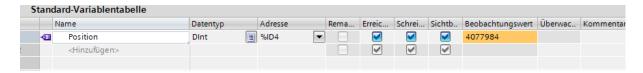

Figure 6.17: Default tag table

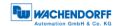

# 6.3 Scaling function

In order to set a different number of steps / revolutions than standard, the scaling function must be activated. The following two examples explain this for a singleturn and a multiturn encoder. It is assumed that you have already configured the encoder and your PLC in the TIA portal.

# 6.3.1 Example scaling function singleturn 16-bit to 12-bit

Open the device overview for the encoder and click on the "Module Access Point" field. The "Module Parameters" appear in the "Properties" under the "Device Overview" in the "General" tab, which we click on (s. Figure 6.18)

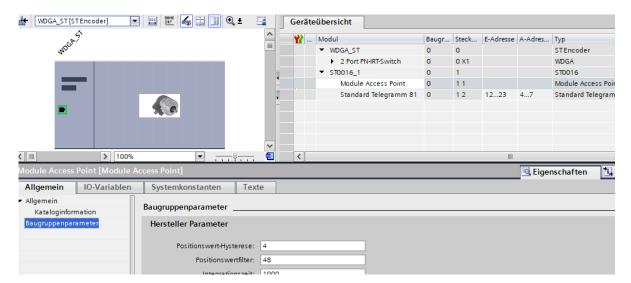

Figure 6.18: Device Overview

The default settings for singleturn encoders are shown here.

In this example we want to set a resolution of 12 bit. To do this, switch on the scaling function by setting it to "Enable". And enter in the fields "Revolution resolution" and "Total resolution" the value for 12-Bit (212 = 4096) see Figure 6.19.

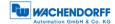

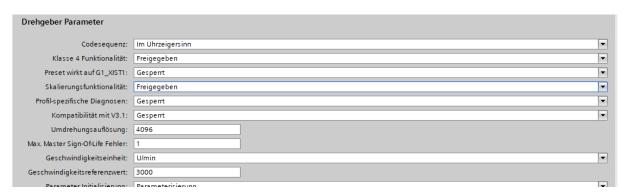

Figure 6.19: Settings for 12-Bit Singleturn scaling function

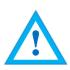

- If a new project is created and the scaling function is set up, a "Load to device" is sufficient to activate this function
- If an existing project is modified to add the scaling function, the modification must be transferred to the controller with "Load to device" -> "Hardware configuration".

#### 6.3.2 Example scaling function multiturn

Open the device overview for the encoder and click on the "Module Access Point" field. The "Module Parameters" appear in the "Properties" under the "Device Overview" in the "General" tab, which we click on (s. Figure 6.20).

The default settings for multiturn encoders are shown here.

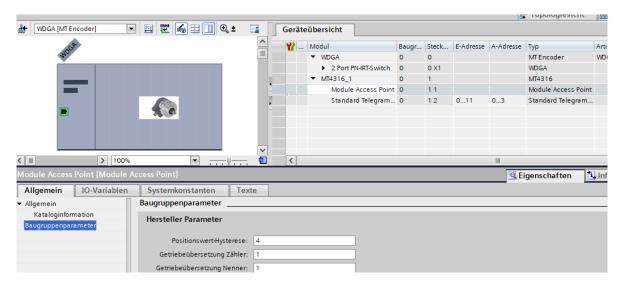

Figure 6.20: Example of commissioning

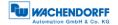

In this example we want to set a resolution of 360 steps/revolution and 10 countable revolutions ( $10 \times 360 \text{ steps} = 3600 \text{ steps}$  total resolution).

To do this, turn on the scaling function by setting it to "Enabled". Enter 360 in the field "Revolution resolution" and 3600 in the field "Total resolution". (s. Figure 6.21)

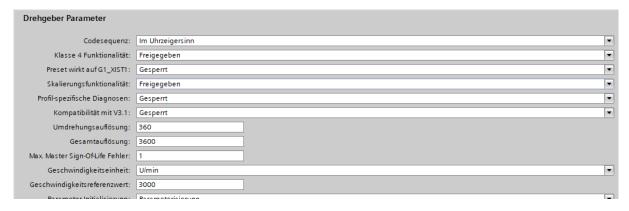

Figure 6.21: Configuration of 360 Steps/revolution and 10 revolutions

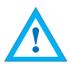

- If a new project is created and the scaling function is set up, a "Load into device" is sufficient to activate this function.
- If an existing project is changed in order to add the scaling function, the change must be transferred to the controller with "Load into device" -> "Hardware configuration".

#### 6.3.3 Executing a preset (Telegram 81 – 84 + 59000)

First set whether the preset should also act on G1\_XIST1. For the following explanations it is assumed that telegram 81 is used and that the input data (from the view of the controller) are present at input addresses 0...11 and the output data at output addresses 0...3. In this case the following data contents exist:

| Data     | Туре |                               | Adress | Adressing |
|----------|------|-------------------------------|--------|-----------|
| STW2_ENC | W    | Encoder control word          | Q0Q1   | QW0       |
| G1_STW   | W    | Axis control word             | Q2Q3   | QW2       |
| ZSW2_ENC | W    | Status word of the encoder    | 1011   | IW0       |
| G1_ZSW   | W    | Status word of the axis       | 1213   | IW2       |
| G1_XIST1 | DW   | Processdata                   | 1417   | ID4       |
| G1_XIST2 | DW   | Processdata or error register | l8l11  | ID8       |

Table 6.1: Data content for Example

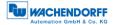

Set the encoder to normal, controlled operation during startup or manually via an observation table. To do this, set STW2\_ENC bit 10 "Control by PLC" to TRUE.

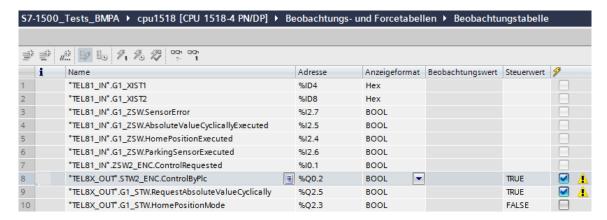

Figure 6.22: set STW2\_ENC bit 10 to TRUE

If successful, the encoder sets the flag ZSW2\_ENC Bit 9 "Control requested". Then set G1\_STW bit 13 "Request absolute value cyclically" to TRUE.

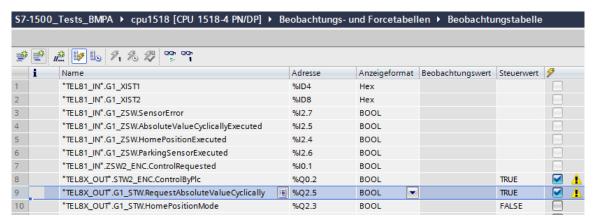

Figure 6.23: set G1\_STW bit 13 to TRUE

If successful, the encoder sets the flag G1\_ZSW Bit 13 "Transmit absolute value cyclically" and G1\_XIST2 contains the same value as G1\_XIST1.

Finally, you can select the preset mode via G1\_STW Bit 11 "Home position mode" (default 0 = absolute, 1 = relative).

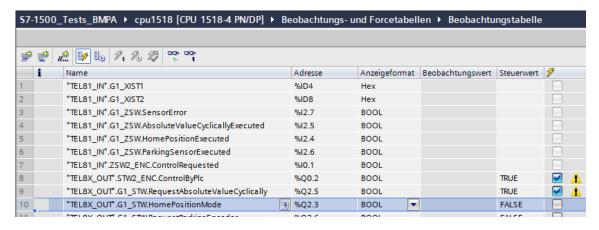

Figure 6.24: G1\_STW Bit 11 default 0 = absolute

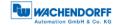

The preset to the pre-defined preset value (0 by default, adjustable via PNU 65000 or PNU 65002) can now be executed with a pulse to G1\_STW Bit 12 "Request of home position" (set and reset).

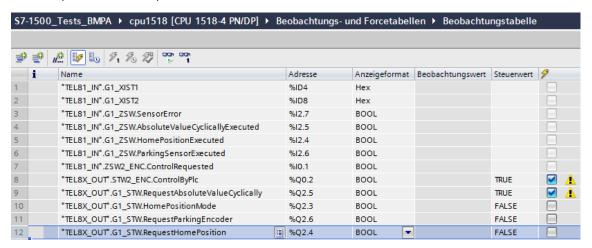

Figure 6.25: set and reset G1\_STW Bit 12

G1\_XIST2 then contains the pre-defined preset value. If "Preset affects G1\_XIST1", this also applies to G1\_XIST1.

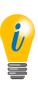

 When the preset is executed, an offset value is calculated and stored in the rotary encoder. This value is loaded with each reset so that this setting is retained even after a reset. The offset value is reset as soon as the scaling of the encoder changes or another module is selected. This ensures that an offset value is not used that may not match the set scaling.

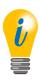

• The preset is executed by the encoder on a rising edge to G1\_STW bit 12; it is confirmed on the following falling edge. Only then the preset can be executed again.

#### 6.3.4 Resetting a preset (Telegram 81 – 84 + 59000)

To undo or reset the preset, simply set the preset with the preset value 0 and G1\_STW bit 11 "Home position mode" to 1 = relative. This sets the internal offset value to 0.

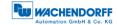

#### 6.3.5 Executing a preset (Telegram 86 – 89)

## Telegram 86 + 87 Preset

Preset is triggered by the PresetTrigger Bit (Bit 31) in G1\_XIST\_PRESET\_B. Preset Value is taken from G1\_XIST\_PRESET\_B (Bits 30-0). Preset always has effect on G1\_XIST1.

### Telegram 88 Preset

Preset is triggered by the PresetTrigger Bit (Bit 63) in G1\_XIST\_PRESET\_C. Preset Value is taken from G1\_XIST\_PRESET\_C (Bits 62-0). Preset always has effect on G1\_XIST3.

# Telegram 89 Preset

Preset is triggered by the PresetTrigger Bit (Bit 0) STW2\_ENC. Preset Value is taken from G1\_XIST\_PRESET\_B1. Preset always has effect on G1\_XIST1. Preset execution is signaled in the Preset Acknowledge Bit in ZSW2\_ENC.

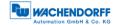

# 6.4 Integration into a Step 7 project

Connect the encoder to your controller.

Connect the encoder's power supply.

To integrate the encoder into your SIMATIC Manager project, double-click the "Hardware" button to start the hardware configuration tool (see Figure 6.26).

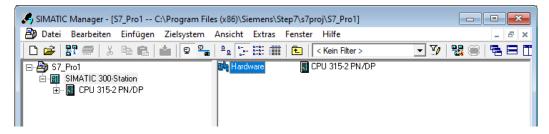

Figure 6.26: SIMATIC Manager

Next, install the GSDML file. You can download this from www.wachendorff-automation.de. To do so, open the "Extras" tab and select "Install GSD file" (see Figure 6.27).

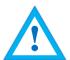

- The corresponding .bmp file must be located in the same directory as the GSDML file during installation and is included in the download.
- For Step7 versions less than or equal to 5.6 SP1 you need a special GSDML, otherwise some parameters will not be displayed correctly. You can also download this GSDML file from the homepage.

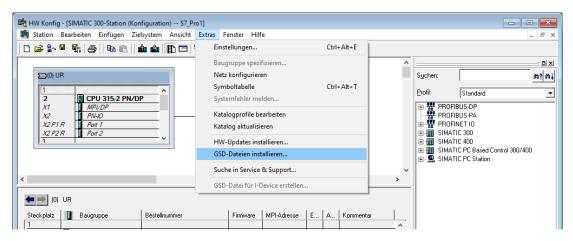

Figure 6.27: Installing the GSDML file

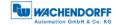

Now select the path for the GSDML file, select the desired GSDML file and confirm the installation via the "Install" button (see Figure 6.28). Then close the installation window.

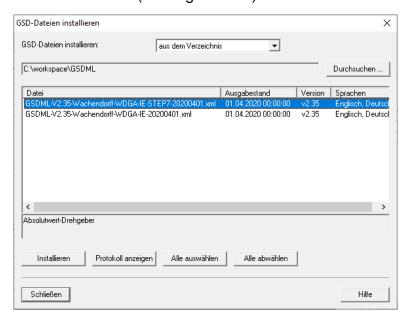

Figure 6.28: Installing GSDML

Add the encoder to your hardware configuration. To do this, open the path "PROFINET IO/Weitere FELDGERÄTE/Encoders/ WDGA" on the right-hand side of the screen and "Drag" the MT or ST encoder into the "Profinet IO system". Then the encoder is displayed in the hardware view (see Figure 6.29). Double-click on the encoder symbol to assign a meaningful device name to the configured encoder (see Figure 6.30).

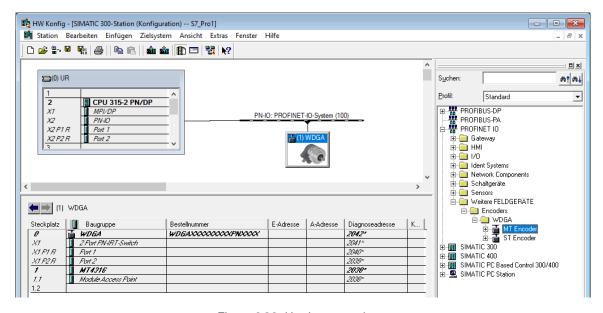

Figure 6.29: Hardware catalogue

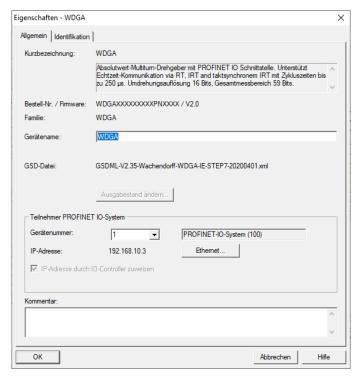

Figure 6.30: Assign a device name

Now select the "Properties" of the encoder. To do this, mark the encoder with a simple mouse click and then drag and drop the desired telegram (see Figure 6.31) from the hardware catalogue to the "Slot 1.2" (see Figure 6.32), which is now highlighted in green.

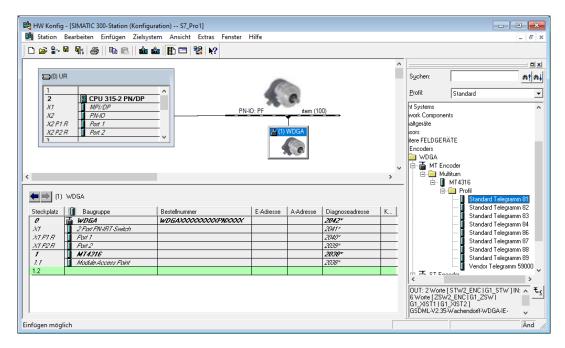

Figure 6.31: Choose telegram

Figure 6.32: Slot 1.2 with chosen telegram 81

Double-click on slot 1.1 "Module Access Point" to access the encoder parameters (see Figure 6.33). Here you can set the direction of rotation, scaling etc.

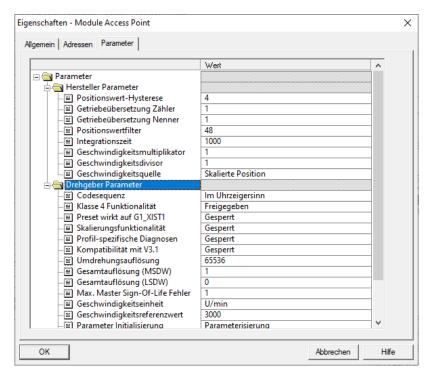

Figure 6.33: Encoder parameter

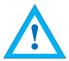

- If you use the special Step7 GSDML, the total measuring range is set in two 32 bit parameters, which represent the highest (MSDW) and lowest (LSDW) double word of the total measuring range.
- The sum of MSDW and LSDW must not exceed 59 bits (576460752303423488).

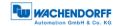

Examples for the use of the special Step7 GSDML:

- Total measuring range 32 bit (4294967296): Set MSDW to 1 and LSDW to 0.
- Total measuring range 24 bit (16777216): Set MSDW to 0 and LSDW to 16777216.
- Total measuring range of 59 bits (576460752303423488): Set MSDW to the maximum value 134217728 and LSDW to 0.

Optionally, you can set the associated I/O addresses. To do this, double-click on slot 1.2 and change the addresses in the "Addresses" tab (see Figure 6.34).

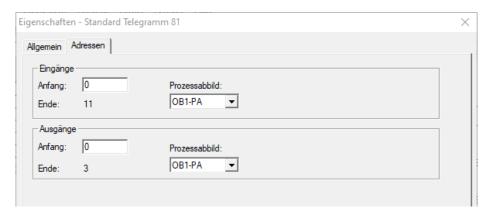

Figure 6.34: "Addresses" tab

Save the configuration by clicking the "Save and transmit" button and load it into your PLC ("Download to module").

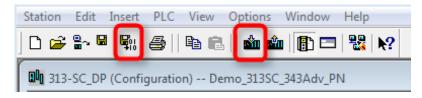

Figure 6.35: Save and transmit — Download to module

You can use a variable table to display the encoder's I/O data for test purposes (see Figure 6.36 and Figure 6.37).

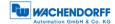

Figure 6.36: Variable table

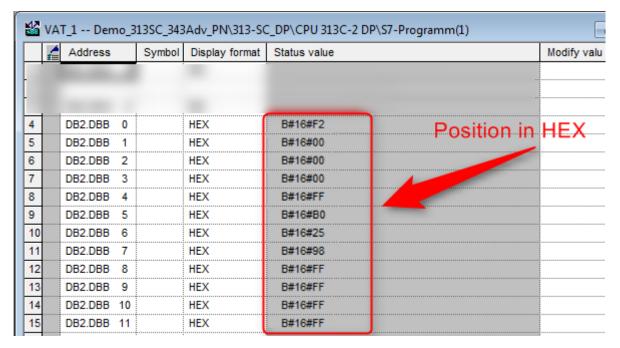

Figure 6.37: HEX position value

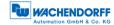

# 7 Technical data

# 7.1 Properties

| Interfaces            | 2x M12 ports 4-pole D-coded             |                                                           |  |
|-----------------------|-----------------------------------------|-----------------------------------------------------------|--|
|                       | 1x M12 connector 4-pole A-coded         |                                                           |  |
| Profinet data rate    | Max. 100 Base-TX                        |                                                           |  |
| Diagnostic LEDs       | Data traffic and connection monitoring: | L/A1: Port 1, L/A2: Port 2                                |  |
| Status LEDs           | Status display for encoder and bus      | STAT, MOD                                                 |  |
| Operating temperature | -40°C to +85°C                          |                                                           |  |
| Storage temperature   | -40°C to +125 °C                        |                                                           |  |
| Operating voltage     | 10 VDC to 32 VDC                        |                                                           |  |
| Current consumption   | typ. 125 mA                             |                                                           |  |
| Power consumption     | typ. 3 W                                |                                                           |  |
| Weight                | WDGA 58B, 58F:                          | approx. 700 g                                             |  |
|                       | WDGA 58E:                               | approx. 410 g                                             |  |
| Housing               | Flange material:                        | Aluminium                                                 |  |
|                       | Flange material (rear):                 | Steel housing, chromium-<br>plated, magnetically shielded |  |
|                       | Connection hood:                        | Die-cast aluminium, powder-<br>coated                     |  |

# 7.2 Dimensions

### 7.2.1 WDGA 58B

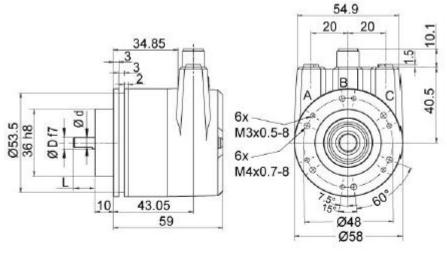

\*option full IP67 version: D = 10 mmD = 10. L = 20. d = 9 shaft with flat

Figure 7.1: Dimensions WDGA 58B

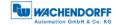

### 7.2.2 WDGA 58F

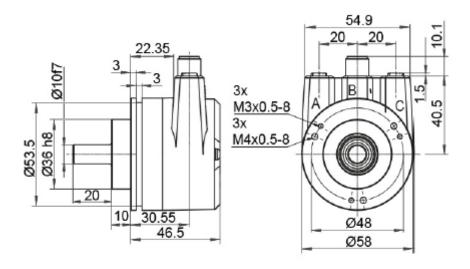

Figure 7.2: Dimensions WDGA 58F

### 7.2.3 WDGA 58E

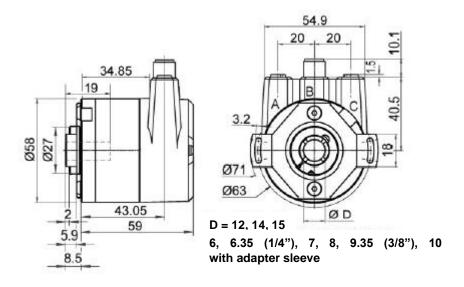

Figure 7.3: Dimensions WDGA 58E

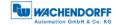

# 8 Technical support

# **Technical application advisor**

Do you have any questions about this product?

Our technical application advisor will be pleased to help you.

Tel.: +49 (0) 67 22 / 99 65 414 E-Mail: support-wa@wachendorff.de

Notes: